## **Rolle "Berater/in" für Org-Admins**

## **Einleitung**

Die OTP-Administratoren können die Organisation und deren Organisationsadministratoren anlegen und verwalten, habe aber keine Rechte um die Beraterrollen zu vergeben. Die Rolle des/r Beraters/ innerhalb einer Organisation kann nur vom Org-Admin vergeben werden und daher müssen die die Org-Admins sich die Rolle "Berater/in" gegebenenfalls selber zuteilen.

## **Hinzufügen der Rolle "Berater/in"**

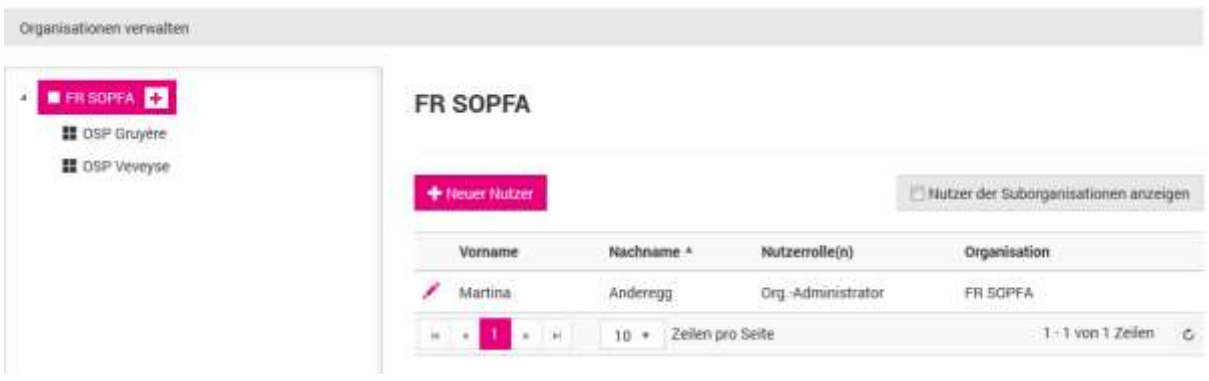

*Abbildung 1 – Organisation und deren Nutzer verwalten*

Im Menü "Nutzer verwalten" oder aus dem Menü "Organisationen verwalten" erscheint neben

dem Vornamen das Symbol ; damit kann das Nutzerprofil editiert werden. Im Nutzerprofil unterhalb der Stammdaten sind die Rollen des Nutzers ersichtlich und darunter findet man eine grosse, graue Schaltfläche "+ Nutzerprofil hinzufügen". Mit dem Klick auf diese Fläche, öffnet sich ein neuer Kasten in dem ein Nutzerprofil angelegt werden kann. Sofern mehr als eine Organisation bzw. Suborganisation besteht, muss zuerst die Organisation gewählt und anschliessend die Nutzerrolle im Dropdown-Menü ausgewählt werden. Der Profilname wird automatisch erstellt. Zum Schluss unten rechts auf "Speichern" klicken. Nun sind dem Nutzer zwei Profile zugeordnet zwischen welchen er wechseln kann.

|                                                                    |                          | <b>最 Aktion abbrechen</b> |
|--------------------------------------------------------------------|--------------------------|---------------------------|
| 98231<br>Profilmame<br>in Athau a                                  | Berater/in - OSP Gruyère |                           |
| 18<br><b>USCSOF</b><br>Nutzerrolle<br>10 3 3 3 3 3 3 3 3 3 3 3 3 3 | Berater/in               | z                         |
|                                                                    |                          |                           |
|                                                                    |                          |                           |

*Abbildung 2 – Nutzerprofil anlegen und speichern*

## **Wechseln zwischen Rollen/Profilen**

Um zwischen den verschieden Rollen zu wechseln klicken sie oben links im Screen auf das ▼neben ihrem Namen

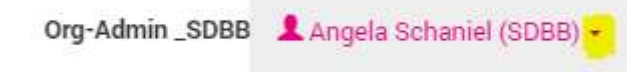